## Integrating Novell eDirectory with FreeRADIUS

forge.novell.com

August 10, 2005

ADMINISTRATION GUIDE

#### **Legal Notices**

Novell, Inc. makes no representations or warranties with respect to the contents or use of this documentation, and specifically disclaims any express or implied warranties of merchantability or fitness for any particular purpose. Further, Novell, Inc. reserves the right to revise this publication and to make changes to its content, at any time, without obligation to notify any person or entity of such revisions or changes.

Further, Novell, Inc. makes no representations or warranties with respect to any software, and specifically disclaims any express or implied warranties of merchantability or fitness for any particular purpose. Further, Novell, Inc. reserves the right to make changes to any and all parts of Novell software, at any time, without any obligation to notify any person or entity of such changes.

Any products or technical information provided under this Agreement may be subject to U.S. export controls and the trade laws of other countries. You agree to comply with all export control regulations and to obtain any required licenses or classification to export, re-export, or import deliverables. You agree not to export or re-export to entities on the current U.S. export exclusion lists or to any embargoed or terrorist countries as specified in the U.S. export laws. You agree to not use deliverables for prohibited nuclear, missile, or chemical biological weaponry end uses. Please refer to www.novell.com/info/exports/ for more information on exporting Novell software. Novell assumes no responsibility for your failure to obtain any necessary export approvals.

Copyright © 2005 Novell, Inc. All rights reserved. Permission is granted to copy, distribute, and/or modify this document under the terms of the GNU Free Documentation License (GFDL), Version 1.2 or any later version, published by the Free Software Foundation with no Invariant Sections, no Front-Cover Texts, and no Back-Cover Texts. A copy of the GFDL can be found at http://www.fsf.org/licenses/fdl.html.

THIS DOCUMENT AND MODIFIED VERSIONS OF THIS DOCUMENT ARE PROVIDED UNDER THE TERMS OF THE GNU FREE DOCUMENTATION LICENSE WITH THE FURTHER UNDERSTANDING THAT:

1. THE DOCUMENT IS PROVIDED ON AN "AS IS" BASIS, WITHOUT WARRANTY OF ANY KIND, EITHER EXPRESSED OR IMPLIED, INCLUDING, WITHOUT LIMITATION, WARRANTIES THAT THE DOCUMENT OR MODIFIED VERSION OF THE DOCUMENT IS FREE OF DEFECTS, MERCHANTABLE, FIT FOR A PARTICULAR PURPOSE, OR NON-INFRINGING. THE ENTIRE RISK AS TO THE QUALITY, ACCURACY, AND PERFORMANCE OF THE DOCUMENT OR MODIFIED VERSION OF THE DOCUMENT IS WITH YOU. SHOULD ANY DOCUMENT OR MODIFIED VERSION PROVE DEFECTIVE IN ANY RESPECT, YOU (NOT THE INITIAL WRITER, AUTHOR OR ANY CONTRIBUTOR) ASSUME THE COST OF ANY NECESSARY SERVICING, REPAIR OR CORRECTION. THIS DISCLAIMER OF WARRANTY CONSTITUTES AN ESSENTIAL PART OF THIS LICENSE. NO USE OF ANY DOCUMENT OR MODIFIED VERSION OF THE DOCUMENT IS AUTHORIZED HEREUNDER EXCEPT UNDER THIS DISCLAIMER; AND

2. UNDER NO CIRCUMSTANCES AND UNDER NO LEGAL THEORY, WHETHER IN TORT (INCLUDING NEGLIGENCE), CONTRACT, OR OTHERWISE, SHALL THE AUTHOR, INITIAL WRITER, ANY CONTRIBUTOR, OR ANY DISTRIBUTOR OF THE DOCUMENT OR MODIFIED VERSION OF THE DOCUMENT, OR ANY SUPPLIER OF ANY OF SUCH PARTIES, BE LIABLE TO ANY PERSON FOR ANY DIRECT, INDIRECT, SPECIAL, INCIDENTAL, OR CONSEQUENTIAL DAMAGES OF ANY CHARACTER INCLUDING, WITHOUT LIMITATION, DAMAGES FOR LOSS OF GOODWILL, WORK STOPPAGE, COMPUTER FAILURE OR MALFUNCTION, OR ANY AND ALL OTHER DAMAGES OR LOSSES ARISING OUT OF OR RELATING TO USE OF THE DOCUMENT AND MODIFIED VERSIONS OF THE DOCUMENT, EVEN IF SUCH PARTY SHALL HAVE BEEN INFORMED OF THE POSSIBILITY OF SUCH DAMAGES.

Novell, Inc. has intellectual property rights relating to technology embodied in the product that is described in this document. In particular, and without limitation, these intellectual property rights may include one or more of the U.S. patents listed at http://www.novell.com/company/legal/patents/ and one or more additional patents or pending patent applications in the U.S. and in other countries.

Novell, Inc. 404 Wyman Street, Suite 500 Waltham, MA 02451 U.S.A.

www.novell.com

Integrating Novell eDirectory with FreeRADIUS Administration Guide August 10, 2005

**Online Documentation:** To access the online documentation for this and other Novell products, and to get updates, see www.novell.com/documentation.

#### **Novell Trademarks**

Novell is a registered trademark of Novell, Inc. in the United States and other countries. SUSE is a registered trademark of SUSE AG, a Novell business. eDirectory is a trademark of Novell, Inc. NMAS is a trademark of Novell.Inc.

#### **Third-Party Materials**

All third-party trademarks are the property of their respective owners.

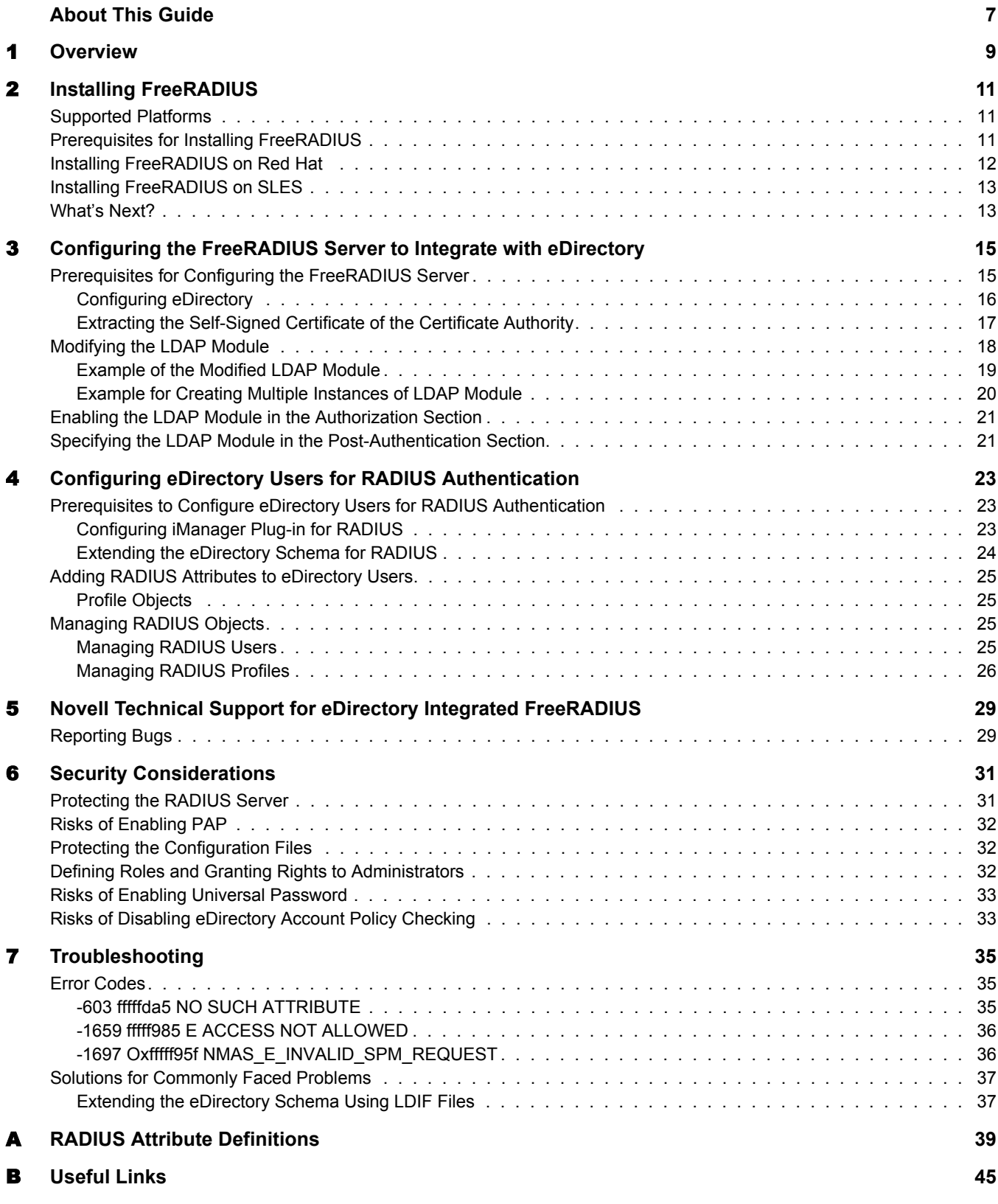

#### <span id="page-6-0"></span>**About This Guide**

This guide describes how to integrate Novell<sup>®</sup> eDirectory<sup>™</sup> with FreeRADIUS and configure eDirectory users for RADIUS authentication. This guide is intended for eDirectory or RADIUS administrators and is divided into the following chapters:

- [Chapter 1, "Overview," on page 9](#page-8-1)
- [Chapter 2, "Installing FreeRADIUS," on page 11](#page-10-3)
- [Chapter 3, "Configuring the FreeRADIUS Server to Integrate with eDirectory," on page 15](#page-14-2)
- [Chapter 4, "Configuring eDirectory Users for RADIUS Authentication," on page 23](#page-22-3)
- [Chapter 6, "Security Considerations," on page 31](#page-30-2)
- [Chapter 5, "Novell Technical Support for eDirectory Integrated FreeRADIUS," on page 29](#page-28-2)
- [Chapter 7, "Troubleshooting," on page 35](#page-34-3)
- [Appendix A, "RADIUS Attribute Definitions," on page 39](#page-38-1)

#### **Documentation Conventions**

In this documentation, a greater-than symbol  $(>)$  is used to separate actions within a step and items within a cross-reference path.

A trademark symbol  $(\mathbb{R}, \mathbb{M}, \text{etc.})$  denotes a Novell trademark. An asterisk (\*) denotes a third-party trademark.

When a single pathname can be written with a backslash for some platforms or a forward slash for other platforms, the pathname is presented with a backslash. Users of platforms that require a forward slash, such as UNIX\* or Linux\*, should use forward slashes as required by your software.

#### **User Comments**

We want to hear your comments and suggestions about this manual and the other documentation included with this product. Please use the User Comment feature at the bottom of each page of the online documentation, or go to www.novell.com/documentation/feedback.html and enter your comments there.

#### **Documentation Updates**

For the most recent version of the *Integrating Novell eDirectory with FreeRADIUS Administration Guide*, see the [Novell Forge site](http://forge.novell.com/modules/xfmod/docman/?group_id=1623) (http://forge.novell.com/modules/xfmod/docman/ ?group  $id=1623$ ).

#### **Additional Documentation**

For documentation on getting started with the integration of eDirectory with FreeRADIUS, refer to the *Integrating Novell eDirectory with FreeRADIUS Quick Start Guide* on the [Novell](http://www.novell.com/documentation/edir_radius/index.html)  [Documentation site](http://www.novell.com/documentation/edir_radius/index.html) (http://www.novell.com/documentation/edir\_radius/index.html).

# <span id="page-8-1"></span><span id="page-8-0"></span>1 **Overview**

You can integrate Novell<sup>®</sup> eDirectory<sup>™</sup> 8.7.1 or later with FreeRADIUS 1.0.2 onwards to allow wireless authentication for eDirectory users.

If you are new to FreeRADIUS, refer to th[e FreeRADIUS site](http://www.freeradius.org) (http://www.freeradius.org) for more information.

For more information on eDirectory, refer to the *[Novell eDirectory 8.7.1 Administration Guide](http://www.novell.com/documentation/edir871/index.html)* (http://www.novell.com/documentation/edir871/index.html)

By integrating eDirectory with FreeRADIUS, you can do the following:

Use universal password for RADIUS authentication

Universal password provides single login and authentication for eDirectory users. Therefore, the users need not have a separate password for RADIUS and eDirectory authentication.

Enforce eDirectory account policies for users

The existing eDirectory policies on the user accounts can still be applied even after integrating with RADIUS. Also, you can make use of the intruder lockout facility of eDirectory by logging the failed logins into eDirectory.

#### **Figure 1 Wireless Authentication to FreeRADIUS integrated eDirectory**

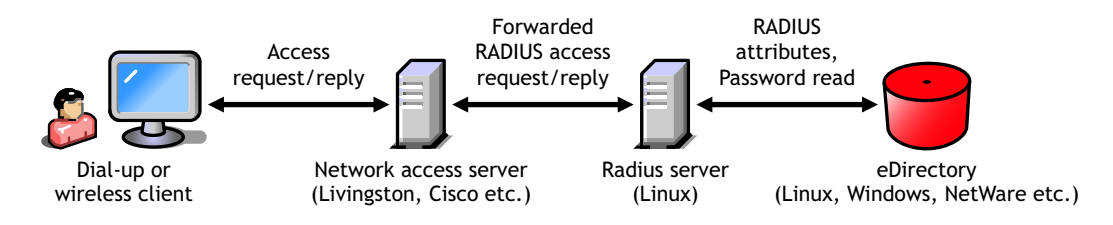

FreeRADIUS and eDirectory can be on two different machines. For example, you can have an eDirectory LDAP server with NMAS running on Netware, but run FreeRADIUS on Linux without eDirectory on it.

eDirectory users can use any of the following protocols for RADIUS authentication:

- CHAP
- EAP-MSCHAP v1 and v2
- EAP-TLS
- LEAP
- MS-CHAP v1 and v2
- $\div$  PEAP

For a complete list of protocols and information on them, refer to the [FreeRADIUS Features](http://www.freeradius.org/features.html) (http:/ /www.freeradius.org/features.html) and [IETF web site](http://ietf.org/rfc) (http://ietf.org/rfc).

IMPORTANT: We recommend that you use SHA-1 or SHA-2 based algorithms and not MD5-based authentication protocols for better security.

To integrate eDirectory with FreeRADIUS, you need to

- Install and configure FreeRADIUS server.
- Enable RADIUS authentication for eDirectory users by configuring them using the iManager plug-in for RADIUS.

The information on the above topics are covered in the subsequent chapters.

# <span id="page-10-3"></span><span id="page-10-0"></span>2 **Installing FreeRADIUS**

This chapter explains how to install FreeRADIUS.

#### <span id="page-10-1"></span>**Supported Platforms**

The eDirectory integration with FreeRADIUS is supported on the following Linux platforms:

- SUSE LINUX Enterprise Server (SLES®) 8.0
- $\triangleleft$  SLES 9.0
- $\bullet$  Red Hat\* 8.0
- $\bullet$  Red Hat\* 9.0

#### <span id="page-10-2"></span>**Prerequisites for Installing FreeRADIUS**

Linux: Red Hat\* 8.0, Red Hat\* 9.0, SLES 8 or SLES 9 installed.

- OpenLDAP libraries: Refer to the [OpenLDAP site](http://www.openldap.org/) (http://www.openldap.org/) for more information.
- OpenSSL libraries: Refer to the [OpenSSL site](http://www.openssl.org/) (http://www.openssl.org/) for more information.
- On SLES: You need to install the following packages before you install the RPMs. For more information on installing RPMs, refer to ["Installing FreeRADIUS on SLES" on page 13](#page-12-0).
	- cyrus-sasl-devel
	- db-devel
	- heimdal-devel
	- heimdal-lib
	- libiodbc
	- libiodbc-devel
	- mysql-devel
	- mysql-shared
	- ◆ openldap2-client
	- ◆ openldap2-devel
	- openssl
	- openssl-devel
	- postgresql-devel
- postgresql-libs
- python
- python-devel

#### <span id="page-11-0"></span>**Installing FreeRADIUS on Red Hat**

1 Download the source code of FreeRADIUS version 1.0.2 or later.

Currently, the FreeRADIUS site does not offer precompiled binaries. You need to download the latest source code from [FreeRADIUS Web site](http://www.freeradius.org./getting.html) (http://www.freeradius.org./getting.html).

2 Uncompress and untar the tar file.

**tar -xvzf** *downloaded\_compressed\_tar\_file*

For example,

```
tar -xvzf freeradius-1.0.2.tar.gz
```
The freeradius-1.0.2 directory is created in the current directory.

- **3** Go to freeradius-1.0.2 directory.
- 4 Enter the following command:

```
./configure --with-edir
```
**5** Enter the following command to compile the source code:

**make**

6 Enter the following command in to install the binaries:

```
make install
```
The following table provides the details of the installation:

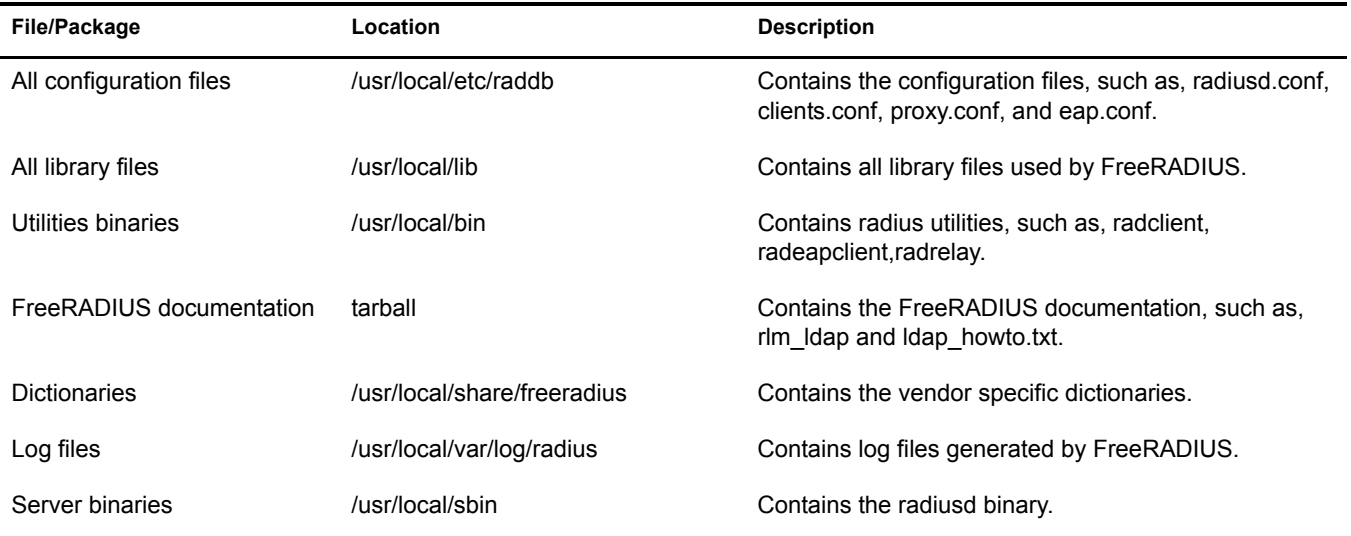

NOTE: For more information on the above commands, refer to [FreeRADIUS Install](http://www.freeradius.org/radiusd/INSTALL) (http://www.freeradius.org/ radiusd/INSTALL).

#### <span id="page-12-0"></span>**Installing FreeRADIUS on SLES**

- 1 Download the following RPMs from the [Novell Forge site](http://forge.novell.com/modules/xfcontent/downloads.php/edirfreeradius) (http://forge.novell.com/modules/ xfcontent/downloads.php/edirfreeradius).
	- 1a For SLES 8
		- $\bullet$  freeradius-1.0.2-0.i386.rpm
		- freeradius-devel-1.0.2-0.i386.rpm
	- **1b** For SLES 9
		- freeradius-1.0.2-0.i586.rpm
		- freeradius-devel-1.0.2-0.i586.rpm

IMPORTANT: You need to set up a Novell Login account to access Forge, at this [site](https://secure-www.novell.com/selfreg/jsp/createAccount.jsp?target=http%3A//forge.novell.com/modules/news/index.php) (https://securewww.novell.com/selfreg/jsp/createAccount.jsp?target=http%3A//forge.novell.com/modules/news/ index.php).

- **2** Log in as root user.
- 3 Execute the following command from where you have downloaded the RPM.

**rpm -Uhv** *package name*

For example,

#### **rpm -Uhv freeradius-1.0.2-0.i386.rpm**

The following table provides the details of the installation:

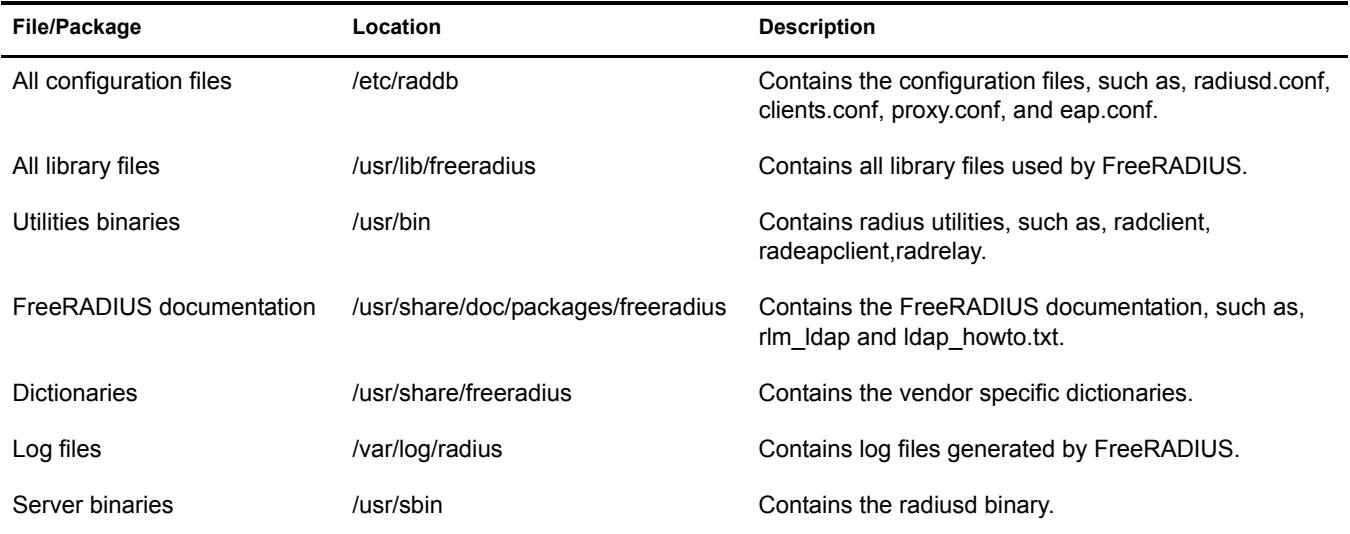

#### <span id="page-12-1"></span>**What's Next?**

After downloading and compiling FreeRADIUS, you need to configure the FreeRADIUS server and eDirectory users. For more information, refer to:

- [Chapter 3, "Configuring the FreeRADIUS Server to Integrate with eDirectory," on page 15](#page-14-2)
- [Chapter 4, "Configuring eDirectory Users for RADIUS Authentication," on page 23](#page-22-3)

## <span id="page-14-2"></span><span id="page-14-0"></span>3 **Configuring the FreeRADIUS Server to Integrate with eDirectory**

This chapter helps you configure the FreeRADIUS server to integrate with Novell<sup>®</sup> eDirectory<sup>™</sup> and discusses the following information:

- ["Prerequisites for Configuring the FreeRADIUS Server" on page 15](#page-14-1)
- ["Modifying the LDAP Module" on page 18](#page-17-0)
- ["Enabling the LDAP Module in the Authorization Section" on page 21](#page-20-0)
- ["Specifying the LDAP Module in the Post-Authentication Section" on page 21](#page-20-1)

#### <span id="page-14-1"></span>**Prerequisites for Configuring the FreeRADIUS Server**

Download and install the following:

- FreeRADIUS 1.0.2: Install FreeRADIUS 1.0.2. For installation instructions, refer to [Chapter](#page-10-3)  [2, "Installing FreeRADIUS," on page 11.](#page-10-3)
- Novell eDirectory 8.7.1 or later: For installation instructions, refer to the *[Novell eDirectory](http://www.novell.com/documentation/edir871/edir871/data/a2uci7d.html)  [8.7.1 Administration Guide](http://www.novell.com/documentation/edir871/edir871/data/a2uci7d.html)* (http://www.novell.com/documentation/edir871/edir871/data/ a2uci7d.html).

After installing eDirectory, you need to configure it using iManager. Refer to ["Configuring](#page-15-0)  [eDirectory" on page 16](#page-15-0) for more information.

You also need to extract the self-signed certificate of the Certificate Authority (CA). For more information, refer to ["Extracting the Self-Signed Certificate of the Certificate Authority" on](#page-16-0)  [page 17.](#page-16-0)

 Novell iManager 2.0.*x* or later: For installing iManager 2.0.*x*, refer to the *[Novell iManager](http://www.novell.com/documentation/imanager20/imanager20/data/alw39eb.html#alw39eb)  [2.0.x Administration Guide](http://www.novell.com/documentation/imanager20/imanager20/data/alw39eb.html#alw39eb)*(http://www.novell.com/documentation/imanager20/imanager20/ data/alw39eb.html#alw39eb).

For installing iManager 2.5, refer to the *[Novell iManager 2.5 Administration Guide](http://www.novell.com/documentation/imanager25/imanager_install_25/data/alw39eb.html)* (http:// www.novell.com/documentation/imanager25/imanager\_install\_25/data/alw39eb.html).

You need to download the RADIUS iManager plug-in from the [Novell Forge site](http://forge.novell.com/modules/xfcontent/file.php/edirfreeradius/radius_npm.tar.gz) (http:// forge.novell.com/modules/xfcontent/file.php/edirfreeradius/radius\_npm.tar.gz).

Security considerations:

 $\Box$  Ensure that you meet the security considerations as discussed in Chapter 6, "Security" [Considerations," on page 31.](#page-30-2)

The following prerequisite tasks explain how to configure eDirectory so that you can log in to the system as a system administrator.

["Configuring eDirectory" on page 16](#page-15-0)

["Extracting the Self-Signed Certificate of the Certificate Authority" on page 17](#page-16-0)

#### <span id="page-15-0"></span>**Configuring eDirectory**

You need to configure the following in eDirectory using iManager:

- ["Enabling Universal Password for eDirectory Users" on page 16](#page-15-1)
- ["Creating the RADIUS Administrator Object" on page 16](#page-15-2)
- ["Granting Administration Rights for the RADIUS Administrator" on page 16](#page-15-3)
- ["Granting Rights to RADIUS Administrator to Retrieve Password" on page 16](#page-15-4)

#### <span id="page-15-1"></span>**Enabling Universal Password for eDirectory Users**

Ensure that you enable universal password for the users in eDirectory. After enabling, you need to set the universal password either manually or by logging in. For more information, refer to the *[Novell Modular Authentication Services 2.3.x Administration Guide](http://www.novell.com/documentation/nmas23/admin/data/allq21t.html)* (http://www.novell.com/ documentation/nmas23/admin/data/allq21t.html).

#### <span id="page-15-2"></span>**Creating the RADIUS Administrator Object**

An Administrator object is a User object.

For information on creating an RADIUS Administrator object in eDirectory, refer to the Creating an Object section in the *[Novell eDirectory Administration Guide](http://www.novell.com/documentation/edir873/edir873/data/a4jgpgc.html#a3olp4k)* (http://www.novell.com/ documentation/edir873/edir873/data/a4jgpgc.html#a3olp4k).

You need to mention the FDN of the RADIUS Administrator object while modifying the attributes in the LDAP module.

#### <span id="page-15-3"></span>**Granting Administration Rights for the RADIUS Administrator**

Grant the RADIUS administrator the write right over the ACL attribute of the user object whose universal password has to be read. By granting this right, the RADIUS administrator will gain the administrative rights over that user object.

The eDirectory administrator can also be the RADIUS administrator. For more information on eDirectory rights, refer to the *[Novell eDirectory Administration Guide](http://www.novell.com/documentation/edir873/edir873/data/fbachifb.html#fbachifb)*(http://www.novell.com/ documentation/edir873/edir873/data/fbachifb.html#fbachifb).

#### <span id="page-15-4"></span>**Granting Rights to RADIUS Administrator to Retrieve Password**

By default, the administrator does not have the right to read universal password. eDirectory administrator will modify the password policy to enable the RADIUS Administrator to read universal password.

There are two possible scenarios of granting rights to the RADIUS administrator to retrieve password:

- [Scenario 1:](#page-16-2) If the Password Management 2.0.2 for Novell eDirectory for iManager 2.x plugin is installed.
- [Scenario 2](#page-16-1): If Password Management 2.0.2 for Novell eDirectory for iManager 2.x plug-in is not installed.

#### <span id="page-16-2"></span>**Scenario 1**

If the Password Management 2.0.2 for Novell eDirectory for iManager 2.x plug-in is installed, complete the following steps:

- 1 In iManager, click the Roles and Tasks button
- 2 Click Passwords > Password Policies
	- **2a** Select the password policy being used.
	- 2b Click Edit.
- 3 Click Universal Password > Configuration Options.
	- **3a** Select Allow admin to retrieve passwords from Universal Password Retrieval.
	- 3b Click OK.

#### <span id="page-16-1"></span>**Scenario 2**

If Password Management 2.0.2 for Novell eDirectory for iManager 2.x plug-in is not installed, complete the following steps:

- 1 In iManager, click the Roles and Tasks button  $\boxed{\text{1}}$
- 2 Click eDirectory Administration > Modify Object.
	- 2a Select Security Container from the Object Selector.
	- 2b Select Universal Password On from Password Policies.
	- 2c Click OK.
- 3 Select General tab.

3a Edit the nspmConfigurationOptions attribute and add 32 to the value already shown.

3b Click OK.

**IMPORTANT:** If Password Management 2.0.2 for Novell eDirectory for iManager 2.x plug-in is not installed, download the Password Management 2.0.2 for Novell eDirectory for iManager 2.x from the Novell Download [site](http://download.novell.com/Download?buildid=Hf6SOghtdMk~) (http://download.novell.com/Download?buildid=Hf6SOghtdMk~) and follow the [Scenario 1](#page-16-1) procedure.

#### <span id="page-16-0"></span>**Extracting the Self-Signed Certificate of the Certificate Authority**

You need to extract the self-signed certificate of the Certificate Authority in base 64 format. For information on extracting the certificate, refer to the *[Novell Certificate Server 2.7.x Administration](http://www.novell.com/documentation/crt27/index.html?page=/documentation/crt27/crtadmin/data/a2ebopb.html#a2ebopd)  [Guide](http://www.novell.com/documentation/crt27/index.html?page=/documentation/crt27/crtadmin/data/a2ebopb.html#a2ebopd)* (http://www.novell.com/documentation/crt27/index.html?page=/documentation/crt27/ crtadmin/data/a2ebopb.html#a2ebopd).

You need to mention the extracted path and the certificate filename while modifying the attributes in the LDAP module of the radiusd.conf configuration file. The two configuration parameters are:

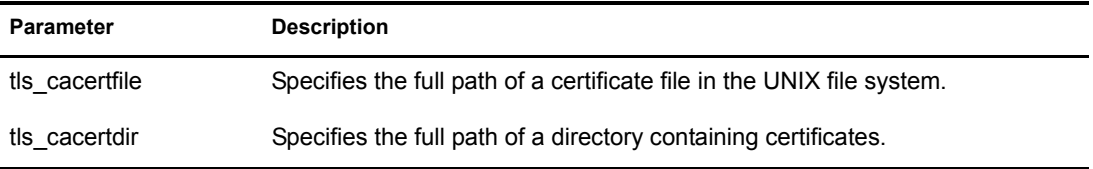

NOTE: If either of the parameter is specified, then the RADIUS server administrator has to make sure that the (UNIX) user having RADIUS server rights also has right to read the certificate files.

#### <span id="page-17-0"></span>**Modifying the LDAP Module**

You need to modify the following attributes in the ldap module in the *install\_path*/etc/raddb/ radiusd.conf file:

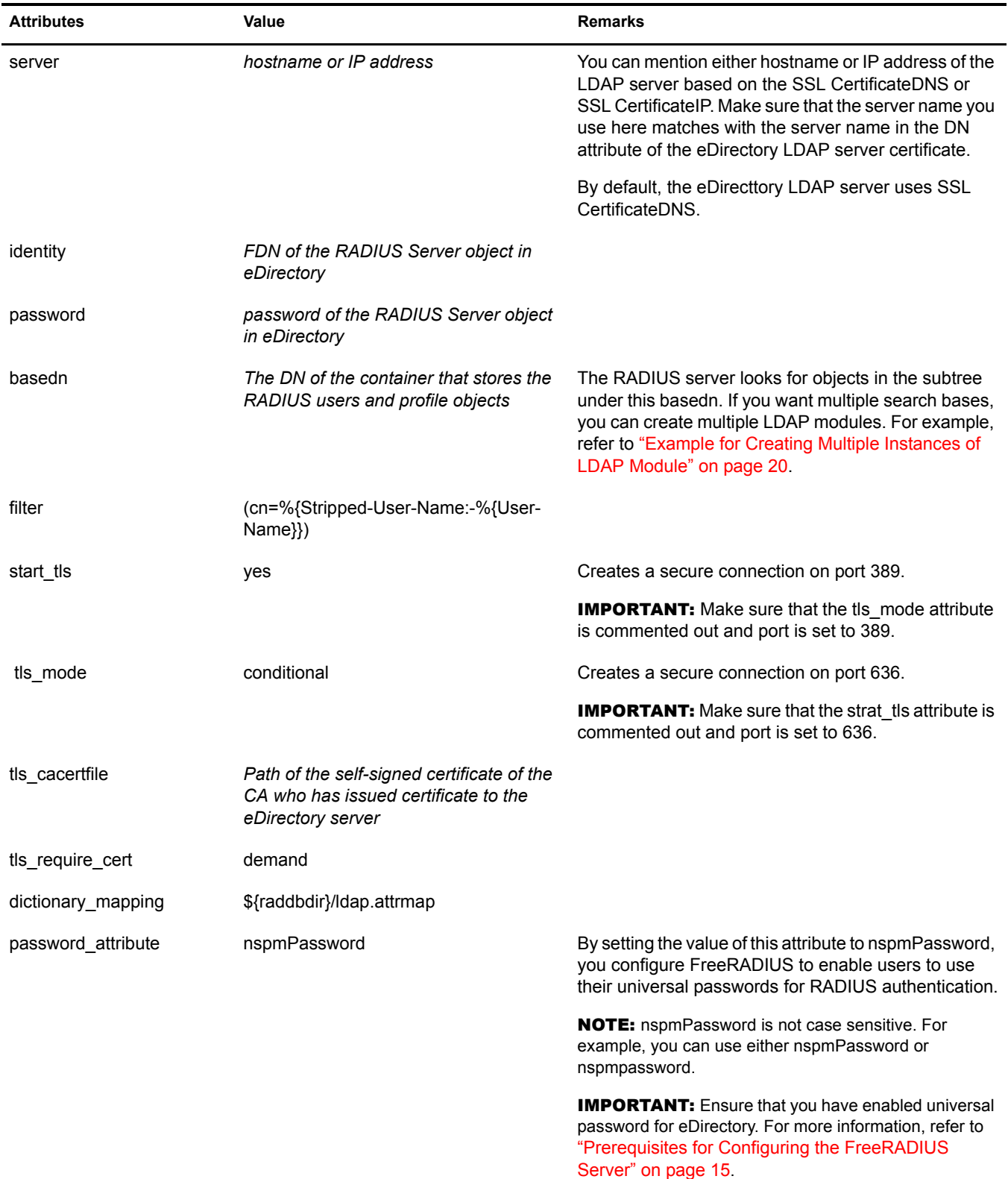

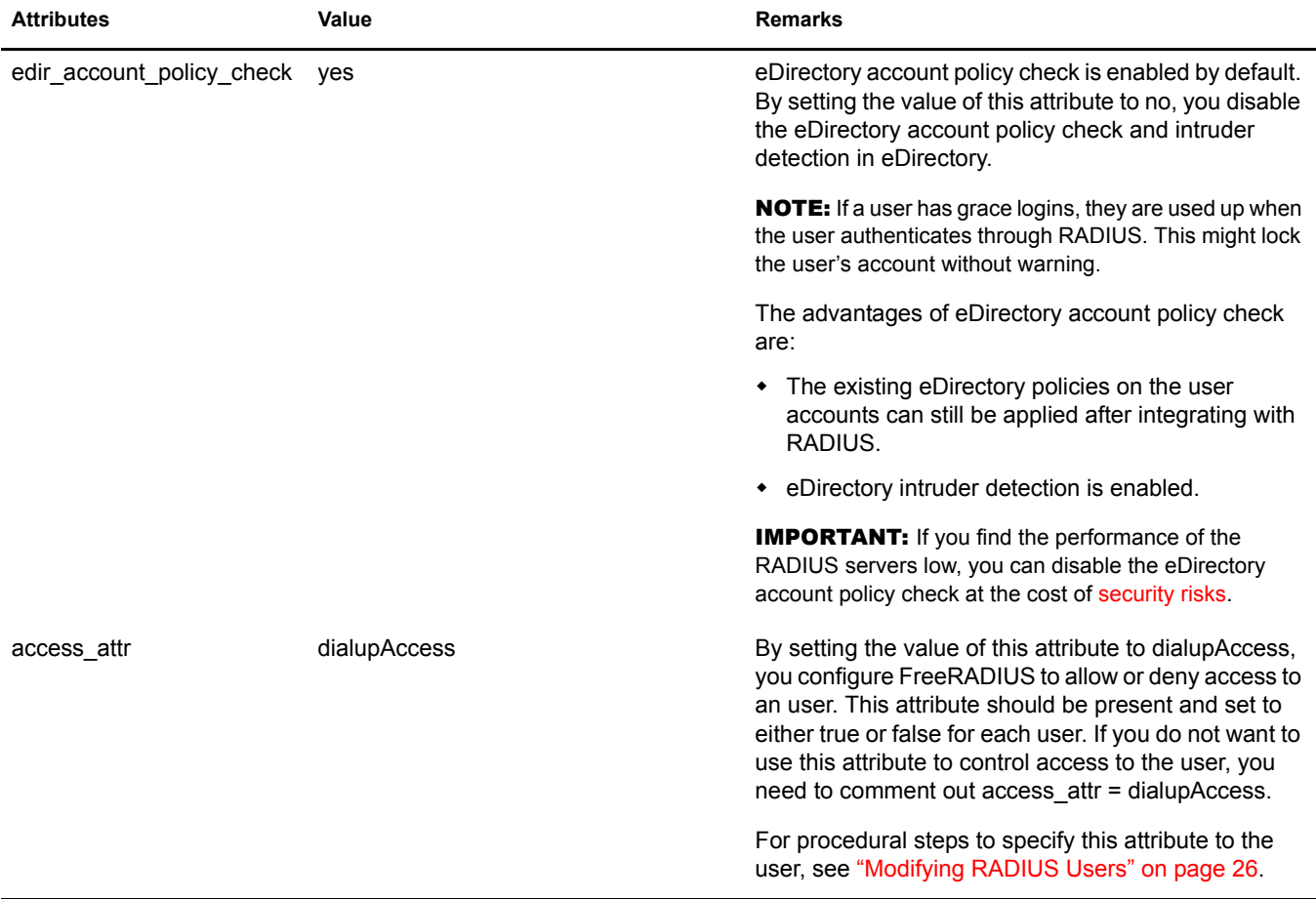

For more detailed explanation of the above attributes, refer to the *install\_path*/doc/rlm\_ldap file.

After modifying the LDAP module, you need to enable the module in the authorization section and specify 'ldap' in the post-authentication section of the radiusd.conf file. For more information, refer to:

- ["Enabling the LDAP Module in the Authorization Section" on page 21](#page-20-0)
- ["Specifying the LDAP Module in the Post-Authentication Section" on page 21](#page-20-1)

#### <span id="page-18-0"></span>**Example of the Modified LDAP Module**

```
ldap {
server = "eDir.test.com"
identity = "cn=admin,o=org"
password = secret
basedn = "o=org"filter = "(cn=%{Stripped-User-Name:-%{User-Name}})"
base filter = "(objectclass=radiusprofile)"
# set this to 'yes' to use TLS encrypted connections
# to the LDAP database by using the StartTLS extended
# operation.
# The StartTLS operation is supposed to be used with normal
# ldap connections instead of using ldaps (port 689) connections
start tls = yestls_cacertfile= /opt/etc/raddb/certs/cacert.b64
```

```
# tls_cacertdir= /path/to/ca/dir/
# tls certfile= /path/to/radius.crt
# tls keyfile= /path/to/radius.key
# tls_randfile= /path/to/rnd
tls require cert= "demand"
# default profile = "cn=radprofile, ou=dialup, o=My Org, c=UA"
# profile attribute = "radiusProfileDn"
access_attr = "dialupAccess"
# Mapping of RADIUS dictionary attributes to LDAP
# directory attributes.
dictionary mapping = ${raddbdir}/ldap.attrmapldap connections number = 5
#
# NOTICE: The password header directive is NOT case insensitive
#
# password_header = "{clear}"
#
# The server can usually figure this out on its own, and pull
# the correct User-Password or NT-Password from the database.
#
# Note that NT-Passwords MUST be stored as a 32-digit hex
# string, and MUST start off with "0x", such as:
#
#0x000102030405060708090a0b0c0d0e0f
#
# Without the leading "0x", NT-Passwords will not work.
# This goes for NT-Passwords stored in SQL, too.
#
password_attribute = nspmPassword
# groupname_attribute = cn
# groupmembership filter = "(|(&(objectClass=GroupOfNames)(member=%{Ldap-
UserDn}))(&(objectClass=GroupOfUniqueNames)(uniquemember=%{Ldap-UserDn})))"
# groupmembership attribute = radiusGroupName
timeout = 4timelimit = 3
net timeout = 1# compare_check_items = yes
# do_xlat = yes
# access_attr_used_for_allow = yes
edir account policy check = yes
}
```
#### <span id="page-19-0"></span>**Example for Creating Multiple Instances of LDAP Module**

If you want multiple search bases, you can create multiple LDAP modules, by using the following syntax in the module section of the radiusd.conf.

```
modules {
        ...........
        ...........
        ldap ldap1 {
         attribute = value
         attribute = value
         ...............
         ...............
 }
        ldap ldap2 {
         attribute = value
         attribute = value
```

```
 ...............
         ...............
 }
        ldap ldap3 {
         attribute = value
        attribute = value
         ...............
         ...............
        }
```
You can use the configured modules in authorize, authenticate and post-authenticate sections by specifying the module name and instance name. For example:

```
authorize{
         .....
          .....
         ldap ldap1
         ldap ldap2
         .....
         .....
}
```
}

#### <span id="page-20-0"></span>**Enabling the LDAP Module in the Authorization Section**

To enable the LDAP module, you need to comment out the LDAP module in the authorize section of the *install\_path*/etc/raddb/radiusd.conf file. To disable the LDAP module, you need to comment out the LDAP module in the authorize section of radiusd.conf. For information on setting up LDAP with FreeRADIUS, refer to the /doc/ldap\_howto.txt file.

#### <span id="page-20-1"></span>**Specifying the LDAP Module in the Post-Authentication Section**

You need to add 'ldap' in the post-authentication section of the *install path*/etc/raddb/radiusd.conf file as shown below:

```
post-auth {
         # Get an address from the IP Pool.
ldap
# main_pool
 #
         # If you want to have a log of authentication replies,
         # un-comment the following line, and the 'detail reply_log'
         # section, above.
# reply_log
         #
         # After authenticating the user, do another SQL qeury.
 #
         # See "Authentication Logging Queries" in sql.conf
# sql
         #
         # Access-Reject packets are sent through the REJECT sub-section
         # of the post-auth section.
 #
       Post-Auth-Type REJECT {
             ldap
 }
```
## <span id="page-22-3"></span><span id="page-22-0"></span>4 **Configuring eDirectory Users for RADIUS Authentication**

Using the iManager plug-in for RADIUS, you can configure Novell<sup>®</sup> eDirectory<sup>™</sup> users to authenticate through FreeRADIUS. You can convert the existing eDirectory users to RADIUS users by adding the RADIUS attributes. If you want to add new FreeRADIUS users, you need to first add a corresponding eDirectory user and then add RADIUS attributes to the user objects.

This chapter provides the following information:

- ["Prerequisites to Configure eDirectory Users for RADIUS Authentication" on page 23](#page-22-1)
- ["Adding RADIUS Attributes to eDirectory Users" on page 25](#page-24-0)
- ["Managing RADIUS Objects" on page 25](#page-24-2)

#### <span id="page-22-1"></span>**Prerequisites to Configure eDirectory Users for RADIUS Authentication**

 $\Box$  [Novell](http://forge.novell.com/modules/xfcontent/file.php/edirfreeradius/radius_npm.tar.gz) iManager plug-in for RADIUS: Download the iManager plug-in from the Novell [Forge site](http://forge.novell.com/modules/xfcontent/file.php/edirfreeradius/radius_npm.tar.gz) (http://forge.novell.com/modules/xfcontent/file.php/edirfreeradius/ radius\_npm.tar.gz).

For installation instructions, refer to the *[Novell iManager 2.0.x Administration Guide](http://www.novell.com/documentation/imanager20/imanager20/data/alw39eb.html#alw39eb)* (http:// www.novell.com/documentation/imanager20/imanager20/data/alw39eb.html#alw39eb).

You need to configure iManager plug-in with SSL/TLS connection to eDirectory for RADIUS to work with iManager plug-in. For more information, refer to the [Configuring iManager](#page-22-2)  [Plug-in for RADIUS](#page-22-2) section below.

- Extension of eDirectory schema: You need to extend the eDirectory schema with the FreeRADIUS schema. For more information, refer to the [Extending the eDirectory Schema](#page-23-0)  [for RADIUS](#page-23-0) section below.
- □ eDirectory User: To add new eDirectory User objects, refer to the *Novell eDirectory 8.7.3 [Administration Guide](http://www.novell.com/documentation/edir873/edir873/data/a4jgpgc.html#a3olp4k)* (http://www.novell.com/documentation/edir873/edir873/data/ a4jgpgc.html#a3olp4k).

#### <span id="page-22-2"></span>**Configuring iManager Plug-in for RADIUS**

You need to configure iManager plug-in with SSL/TLS connection to eDirectory for RADIUS to work with iManager plug-in. You can have RADIUS iManager plug-in and iManager on same machine or on two different machines.

 If you configure RADIUS iManager plug-in and iManager on same machine, then by default, iManager is configured for SSL/TLS connection to eDirectory.

 If you want to configure RADIUS iManager plug-in and iManager on different machines, you need to configure iManager for SSL/TLS connection to eDirectory manually. For more information on Configuring iManager for SSL/TLS connection to eDirectory, refer to *[iManager 2.0 Administration Guide](http://www.novell.com/documentation/lg/imanager20/index.html?page=/documentation/lg/imanager20/imanager20/data/am4ajce.html#bow4dv4)* (http://www.novell.com/documentation/lg/imanager20/ index.html?page=/documentation/lg/imanager20/imanager20/data/am4ajce.html#bow4dv4).

#### <span id="page-23-0"></span>**Extending the eDirectory Schema for RADIUS**

There are three possible scenarios of extending the eDirectory schema for RADIUS.

#### **Scenario 1**

If mapping already exists between RADIUS:Profile to rADIUSProfile, then follow the below steps:

- 1 In iManager, click the Roles and Tasks button
- 2 Click LDAP > LDAP Overview
	- 2a Select View LDAP Groups.
	- **2b** Select Class Map from the drop down list.
	- 2c Select the RADIUS:Profile to rADIUSProfile mapping.
	- 2d Click Edit.
	- 2e Change the primary LDAP class name to anything other than rADIUSProfile, for example, novellradiusprofile.
	- 2f Click Apply.
- 3 Refresh LDAP server.
- 4 Click RADIUS > Extend schema for RADIUS.
	- 4a Click OK.

Help is available on the screens.

#### **Scenario 2:**

If mapping does not exist between RADIUS:Profile to rADIUSProfile, then follow the below steps:

- 1 In iManager, click the Roles and Tasks button  $\bigcirc$
- 2 Click LDAP > LDAP Overview
	- 2a Select View LDAP Groups.
	- **2b** Select Class Map from the drop down list.
	- **2c** Click Add mapping button.
	- 2d In the eDirectory class drop down list, select RADIUS: Profile.
	- 2e Change the primary LDAP class name to anything other than rADIUSProfile, for example, novellradiusprofile.
	- 2f Click OK.
- 3 Refresh LDAP server.
- 4 Click RADIUS > Extend schema for RADIUS.

4a Click OK.

Help is available on the screens.

**Scenario 3:**

If mapping already exists between RADIUS:Profile to any name other than rADIUSProfile, then follow the below steps:

- 1 In iManager, click the Roles and Tasks button  $\Box$
- 2 Click RADIUS > Extend schema for RADIUS.

2a Click OK.

Help is available on the screens.

TIP: You can extend the schema using ldif files, in case you are not able to extend through the iManager plug-in. Refer ["Extending the eDirectory Schema Using LDIF Files" on page 37](#page-36-2) for more information.

#### <span id="page-24-0"></span>**Adding RADIUS Attributes to eDirectory Users**

You can add the RADIUS attributes to the following:

- Users
- [Profiles](#page-24-1) that can be associated with the users.

You can also add the RADIUS attributes when you are modifying users or the eDirectory objects.

#### <span id="page-24-1"></span>**Profile Objects**

You can create Profile objects in eDirectory to store a set of RADIUS attributes. Profile objects help in associating a User object collectively with the RADIUS attributes. For example, a set of RADIUS attributes, Auth-Type, NAS-IP-Address, and Framed-IPX-Network is to be assigned to users Jack, Tom, and Jane. You can create a Profile object PR1 containing these RADIUS attributes and then assign PR1 to all the three users.

#### <span id="page-24-2"></span>**Managing RADIUS Objects**

You can manage RADIUS objects using the iManager plug-in for RADIUS management. Ensure that you meet all the [prerequisites](#page-22-1) before proceeding further.

This section provides information on

- ["Managing RADIUS Users" on page 25](#page-24-3)
- ["Managing RADIUS Profiles" on page 26](#page-25-0)

#### <span id="page-24-3"></span>**Managing RADIUS Users**

This section provides information on

- [Creating RADIUS Users \(page 26\)](#page-25-2)
- [Modifying RADIUS Users \(page 26\)](#page-25-3)
- [Deleting RADIUS Users \(page 26\)](#page-25-4)

#### <span id="page-25-2"></span>**Creating RADIUS Users**

- 1 In iManager, click the Roles and Tasks button
- 2 Click RADIUS > Create RADIUS User.
- **3** Specify the User object to create either by typing in the object name or using the object selector.
- 4 (Optional) Specify the Profile object you want to associate with the user by typing in its name or using the object selector.
- 5 Click OK.

#### <span id="page-25-3"></span><span id="page-25-1"></span>**Modifying RADIUS Users**

- 1 In iManager, click the Roles and Tasks button  $\boxed{\text{1}}$
- 2 Click RADIUS > Modify RADIUS User.
- **3** Specify the User object to modify either by typing in the object name or using the object selector.
- 4 (Optional) Specify or modify the RADIUS attributes for the User object.
- 5 Click OK.

#### <span id="page-25-4"></span>**Deleting RADIUS Users**

- 1 In iManager, click the Roles and Tasks button  $\boxed{\text{1}}$ .
- 2 Click RADIUS > Delete RADIUS User.
- **3** Specify the User object to delete either by typing in the object name or using the object selector.
- 4 Click OK.

#### <span id="page-25-0"></span>**Managing RADIUS Profiles**

This section provides information on

- [Creating RADIUS Profiles \(page 26\)](#page-25-5)
- [Modifying RADIUS Profiles \(page 26\)](#page-25-6)
- [Deleting RADIUS Profiles \(page 27\)](#page-26-0)

#### <span id="page-25-5"></span>**Creating RADIUS Profiles**

- 1 In iManager, click the Roles and Tasks button  $\boxed{\mathbf{0}}$
- 2 Click RADIUS > Create RADIUS Profile.
- **3** Specify the context for the Profile object to create either by typing in the object name or using the object selector.
- 4 Click OK.

#### <span id="page-25-6"></span>**Modifying RADIUS Profiles**

- 1 In iManager, click the Roles and Tasks button ...
- 2 Click RADIUS > Modify RADIUS Profile.
- 3 Specify the RADIUS Profile object to modify either by typing in the object name or using the object selector.
- 4 (Optional) Specify or modify the RADIUS attributes for the Profile object.
- 5 Click OK.

#### <span id="page-26-0"></span>**Deleting RADIUS Profiles**

- 1 In iManager, click the Roles and Tasks button
- 2 Click RADIUS > Delete RADIUS Profile.
- 3 Specify the RADIUS Profile object to delete either by typing in the object name or using the object selector.
- 4 Click OK.

## <span id="page-28-2"></span><span id="page-28-0"></span>5 **Novell Technical Support for eDirectory Integrated FreeRADIUS**

This chapter provides information on reporting bugs through bugzilla. Novell Technical Support (NTS) will be available to customers only if they use these RPMs and integrate FreeRADIUS with eDirectory. NTS will be unable to support the customers who download and use the FreeRADIUS source code directly.

#### <span id="page-28-1"></span>**Reporting Bugs**

You can report eDirectory Integrated FreeRADIUS related bugs through bugzilla.

[Check](http://bugs.freeradius.org/query.cgi) (http://bugs.freeradius.org/query.cgi) to find out if the bug you intend to file is already filed by someone else.

To file a new bug:

1 Create a new account a[t http://bugs.freeradius.org/createaccount.cgi](http://bugs.freeradius.org/createaccount.cgi) (http:// bugs.freeradius.org/createaccount.cgi).

A password is sent to you from this site.

- **2** Log in with the password.
- **3** Click New to file new bugs after a successful login.

You need to give information such as version, component, OS, and severity. The maintainer or the component owner is notified after you save your changes.

For information on writing bugs, refer to the [bug writing guidelines](http://www.freedos.org/bugs/bugzilla/bugwritinghelp.html) (http://www.freedos.org/bugs/ bugzilla/bugwritinghelp.html).

# <span id="page-30-0"></span>**6** Security Considerations

<span id="page-30-2"></span>Integration of Novell® eDirectory<sup>™</sup> with FreeRADIUS requires that the passwords be read in clear text. So, deploying a RADIUS server affects the security of eDirectory and user passwords. Ensure that the following security considerations are met before integrating eDirectory with FreeRADIUS:

- ["Protecting the RADIUS Server" on page 31](#page-30-1)
- ["Risks of Enabling PAP" on page 32](#page-31-0)
- ["Protecting the Configuration Files" on page 32](#page-31-1)
- ["Defining Roles and Granting Rights to Administrators" on page 32](#page-31-2)
- ["Risks of Enabling Universal Password" on page 33](#page-32-0)
- ["Risks of Disabling eDirectory Account Policy Checking" on page 33](#page-32-1)

#### <span id="page-30-1"></span>**Protecting the RADIUS Server**

In order to support several RADIUS protocols, the RADIUS server must have access to users' eDirectory passwords.

Therefore, you need to

- Take precautions to protect the RADIUS server from any attack or subversion. Have a strong eDirectory password for the RADIUS server.
- Always protect the RADIUS server with local and network-edge firewalls, so that it is not directly accessible to the Internet.
- Avoid the exploitation of the vulnerabilities in the software running on the host with root privileges by restricting host login.
- Apply the latest security patches to the networked services running on the host and strictly control access to these services by using a good firewall configuration.
- Regularly monitor and review the log files for any evidence of attack. You need to enable the logging of critical information such as username and passwords in case of authentication or password failures.

To enable logging of usernames, authentication failures, and passwords, set the value of the following parameters to yes in the *install\_path*/etc/raddb/radiusd.conf file:

**log\_stripped\_names=yes**

Logs the User-Name attribute as it was found in the request.

**log\_auth=yes**

Logs authentication requests to the log file.

**log\_auth\_badpass=yes**

#### **log\_auth\_goodpass=yes**

Log passwords with the authentication requests.

Enabling log\_auth\_badpass logs password when it is rejected and enabling log auth goodpass logs password when the password is correct

NOTE: Protect the log file using file system rights. For more information, refer to "Protecting the [Configuration Files" on page 32](#page-31-1).

#### <span id="page-31-0"></span>**Risks of Enabling PAP**

RADIUS supports protocols that are generally recognized to be unsafe to use in a securitysensitive area, such as, PAP.

Be aware of the serious security risks that the use of PAP can present to your user and the systems to which they connect. We strongly recommend that you disable PAP.

#### <span id="page-31-1"></span>**Protecting the Configuration Files**

Because the radiusd.conf, proxy.conf, and clients.conf configuration files contain passwords in plain text, they must not be readable by anyone other than the FreeRADIUS administrator ('root'). These are protected by file system rights.

You need to protect the following configuration files in /usr/local/etc/raddb/

- clients
- clients.conf
- naspasswd
- proxy.conf
- radiusd.conf
- realms
- snmp.conf
- users

You need to give read/write rights to the above files to 'root' users only. To give these rights, do the following:

- 1 Log in as 'root'.
- 2 Execute the following command for each of the files mentioned above:

```
chmod go-rwx filename
```
#### <span id="page-31-2"></span>**Defining Roles and Granting Rights to Administrators**

There are three major roles in eDirectory that you need to clearly define:

- **eDirectory administrator:** Complete access rights to the tree.
- **RADIUS administrator:** Complete access only to the RADIUS container and users.

The eDirectory administrator can grant the RADIUS administrator rights to read the universal password of all users under a container C by granting the administrator inheritable write rights to the ACL attribute of C.

After integrating eDirectory with FreeRADIUS, the RADIUS administrator needs to be given rights to read the login details of the RADIUS users. So, the RADIUS administrator has to be trusted with such rights.

 **RADIUS and eDirectory users:** Access rights as defined by the eDirectory administrator to all of their own attributes. Access to RADIUS attributes is not required.

#### <span id="page-32-0"></span>**Risks of Enabling Universal Password**

The risks of enabling universal password are documented by NMASTM. Refer to the Deploying Universal Password section in the *[Novell Modular Authentication Service 2.3.x Administration](http://www.novell.com/documentation/nmas23/admin/data/allq21t.html)  [Guide](http://www.novell.com/documentation/nmas23/admin/data/allq21t.html)* (http://www.novell.com/documentation/nmas23/admin/data/allq21t.html).

#### <span id="page-32-1"></span>**Risks of Disabling eDirectory Account Policy Checking**

With eDirectory integration, the RADIUS server can read the universal password from eDirectory. Therefore, if the account of the user is disabled or closed in eDirectory, the RADIUS server can still read the universal password and authorize the user. Also, the intruder detection facility of eDirectory will be bypassed.

To avoid the above risks, we strongly recommend that you enable the eDirectory account policy check so that the authorization fails if either the RADIUS server or the eDirectory server does not authorize the user.

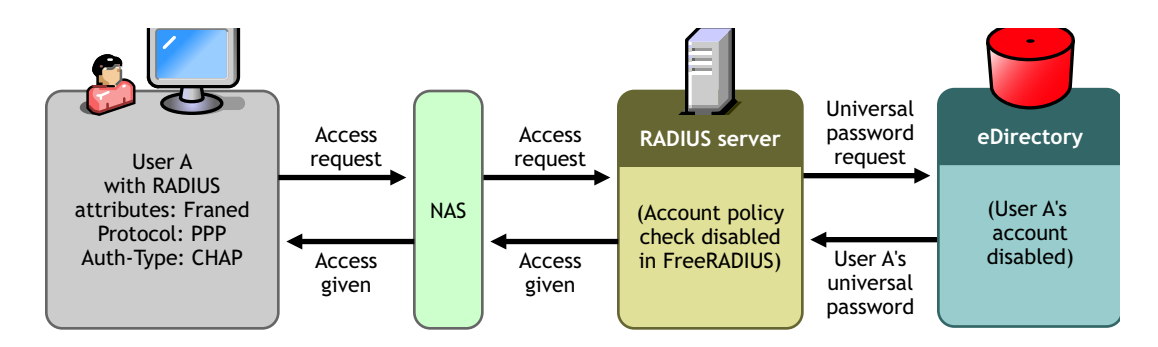

#### **Figure 2 eDirectory Account Policy Check Disabled**

#### **Figure 3 eDirectory Account Policy Check Enabled**

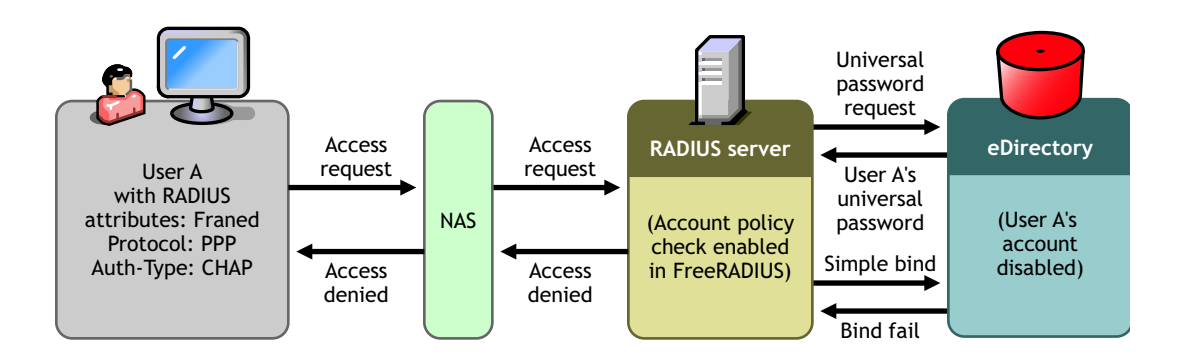

## <span id="page-34-3"></span><span id="page-34-0"></span>7 **Troubleshooting**

This chapter provides information on error codes and solutions for commonly faced problems you might encounter while using Novell<sup>®</sup> eDirectory<sup>™</sup> integrated with FreeRADIUS.

- ["Error Codes" on page 35](#page-34-1)
- ["Solutions for Commonly Faced Problems" on page 37](#page-36-0)

#### <span id="page-34-1"></span>**Error Codes**

#### <span id="page-34-2"></span>**-603 fffffda5 NO SUCH ATTRIBUTE**

**Source**

eDirectory.

#### **Explanation**

The requested attribute could not be found. In eDirectory or NDS, if an attribute does not contain a value, then the attribute does not exist for the specific object.

The request might be

- Read an eDirectory or NDS schema attribute definition
- Remove an eDirectory or NDS schema attribute definition
- Update an eDirectory or NDS schema attribute definition

WARNING: Applying all solutions mentioned in this topic could make the problem worse if the actual cause of the problem is not known. Before following a course of action, make sure that you understand the cause of the error and the consequences for the actions suggested.

#### **Possible Cause**

The definition for the specified schema attribute does not exist on the server replying to the request.

#### **Action**

Look at what type of object the error is occurring on.

If the object is a simple object, such as a single user that is not a critical user, delete and recreate the problem object.

If it is the source server that is missing the attribute, then use DSREPAIR to perform a Receive All Updates from the Master to This Replica operation on the source server.

<span id="page-35-1"></span><span id="page-35-0"></span>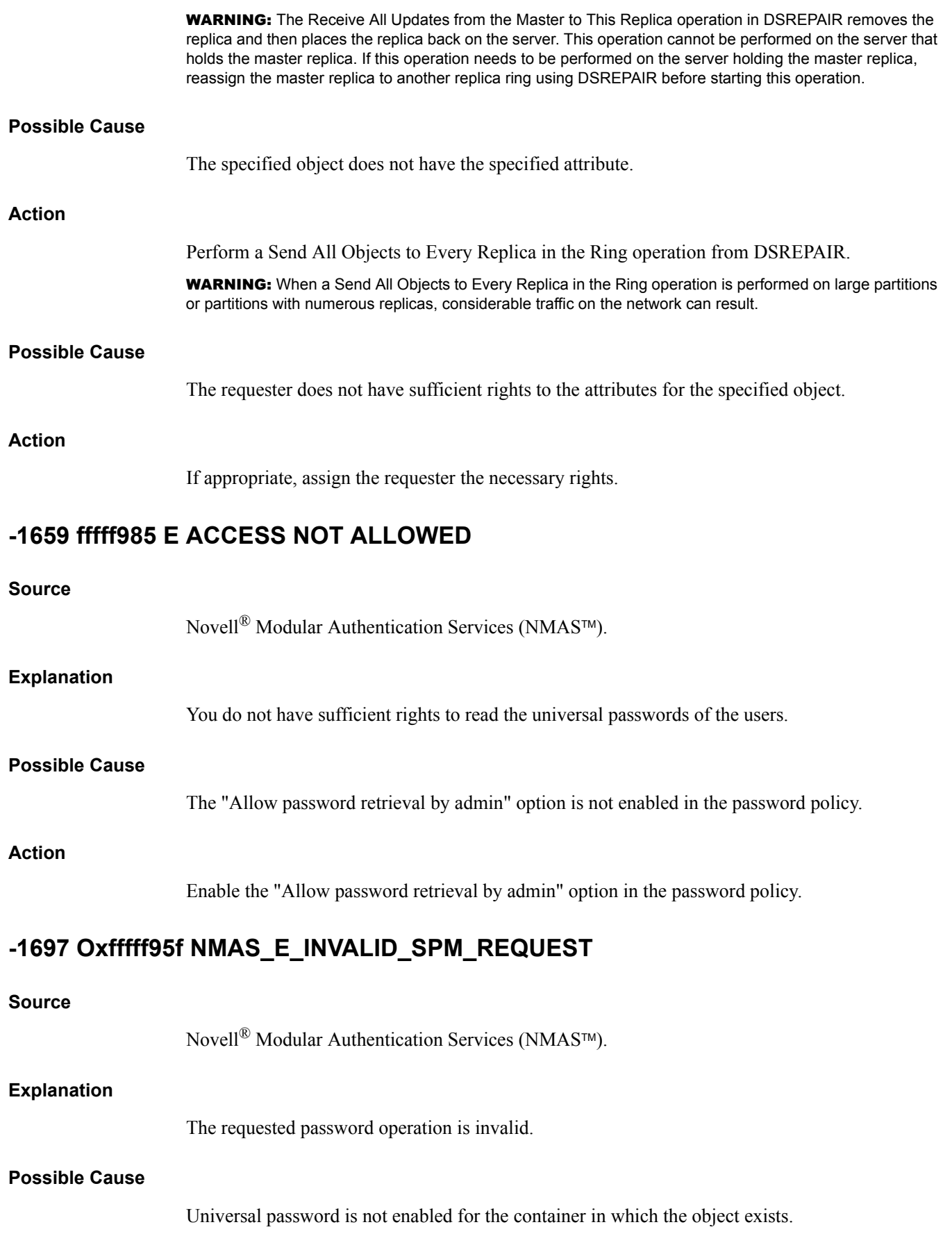

#### **Action**

Enable Universal Password for the container containing the objects.

#### <span id="page-36-0"></span>**Solutions for Commonly Faced Problems**

This section lists some scenarios for extending the eDirectory schema.

- **Scenario 1:** If the object class by FreeRADIUS radiusprofile is already existing in eDirectory. **Solution:** You need not extend the schema.
- **Scenario 2:** If the object class by FreeRADIUS radiusprofile is visible in iManager. **Solution:** You can edit it through iManager.
- **Scenario 3:** If the object class by FreeRADIUS radiusprofile is not visible in iManager.
	- **Scenario 1:** If schema mapping is absent.

**Solution:** You need to map the schema through iManager.

**Scenario 2:** If schema mapping is present but not visible.

**Solution:** You need to extend the schema by using LDIF files. Refer ["Extending the](#page-36-1)  [eDirectory Schema Using LDIF Files" on page 37](#page-36-1) for more information.

#### <span id="page-36-2"></span><span id="page-36-1"></span>**Extending the eDirectory Schema Using LDIF Files**

You can extend the eDirectory schema using ldif files, in case you are not able to extend through the iManager plug-in. The iManager plug-in package contains the following ldif files which can be used to extend the schema:

- addclassmap.ldif
- RADIUS-LDAPv3.ldif

The addclassmap.ldif file is used to change the mapping, as eDirectory already has the rADIUSProfile object class which is a part of the Novell RADIUS server. The objectclass required by FreeRADIUS is also called radiusprofile and hence the schema extension will not fail unless the mapping is changed.

The RADIUS-LDAPv3.ldif is the LDAPv3 schema for FreeRADIUS.

# <span id="page-38-0"></span>A **RADIUS Attribute Definitions**

<span id="page-38-1"></span>This section describes the RADIUS attributes and possible values of an attributes in the base schema.

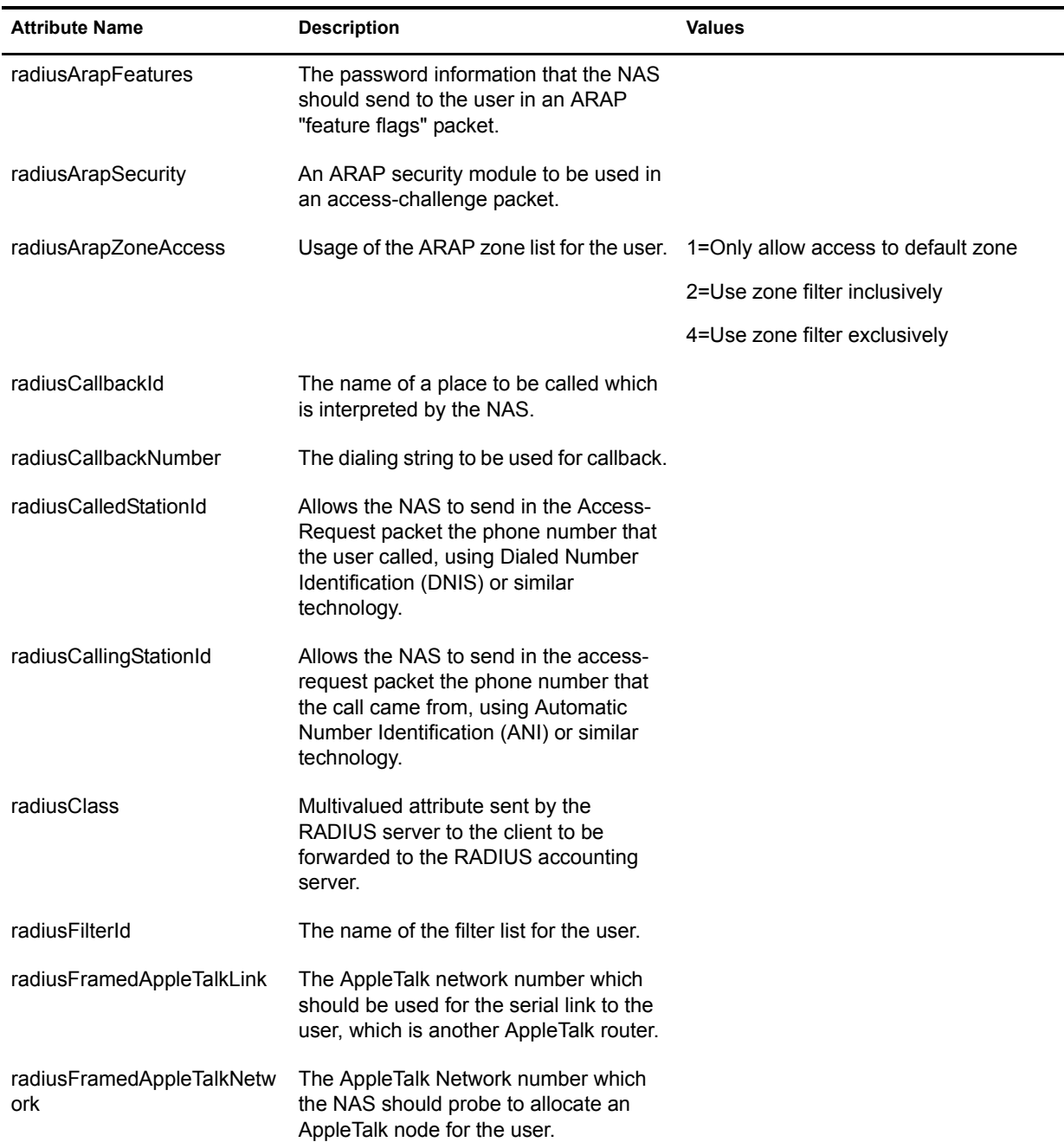

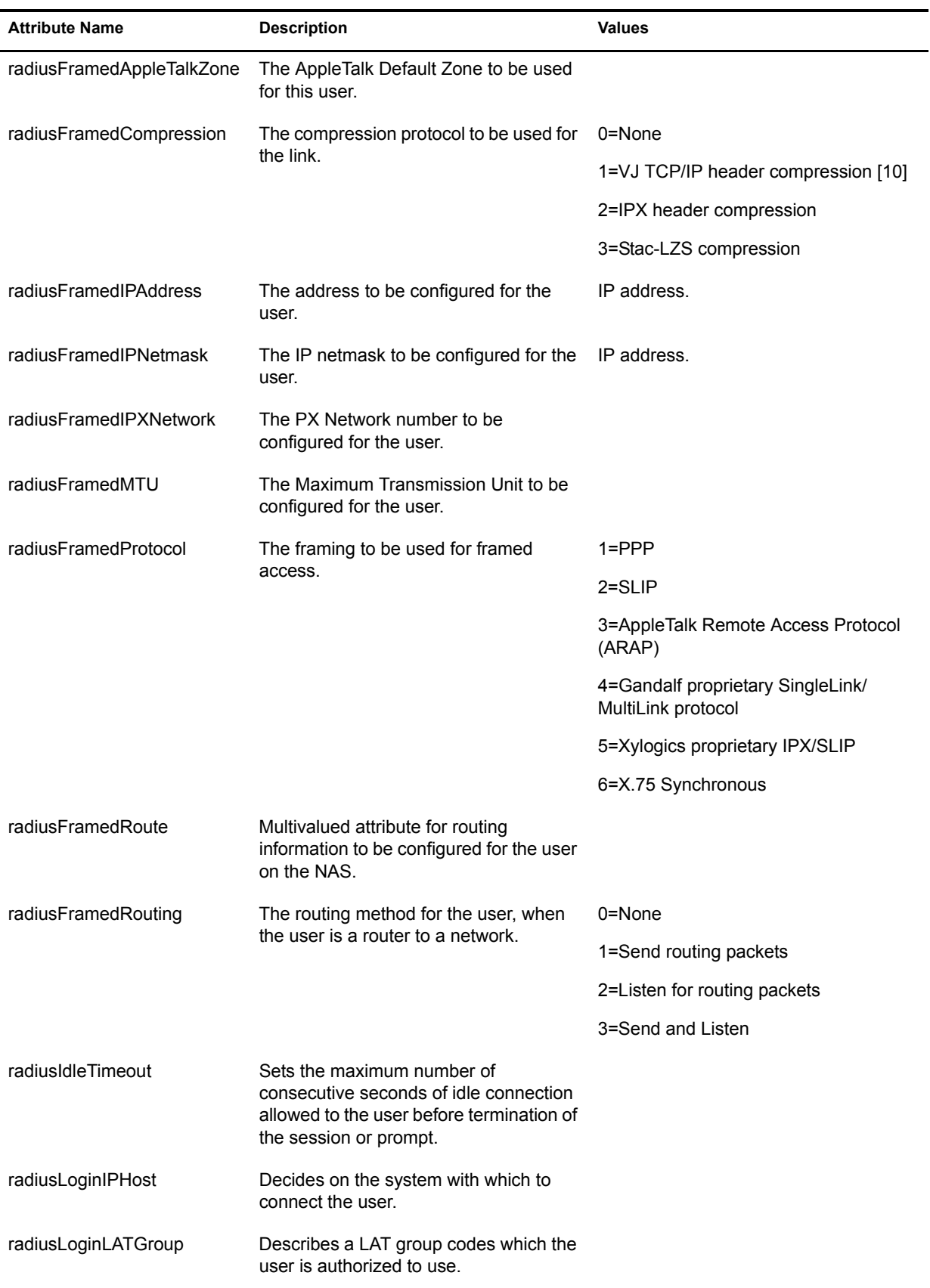

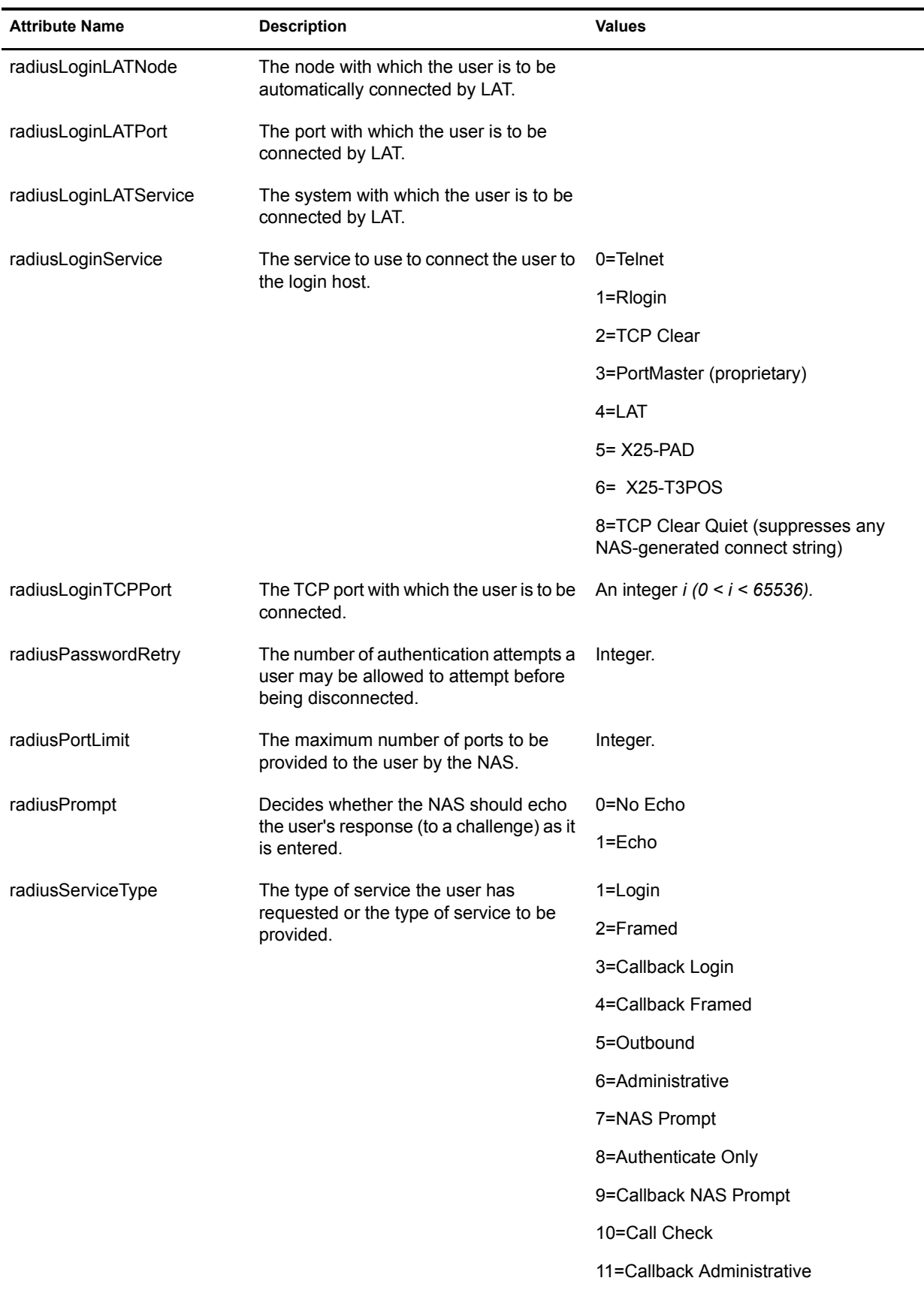

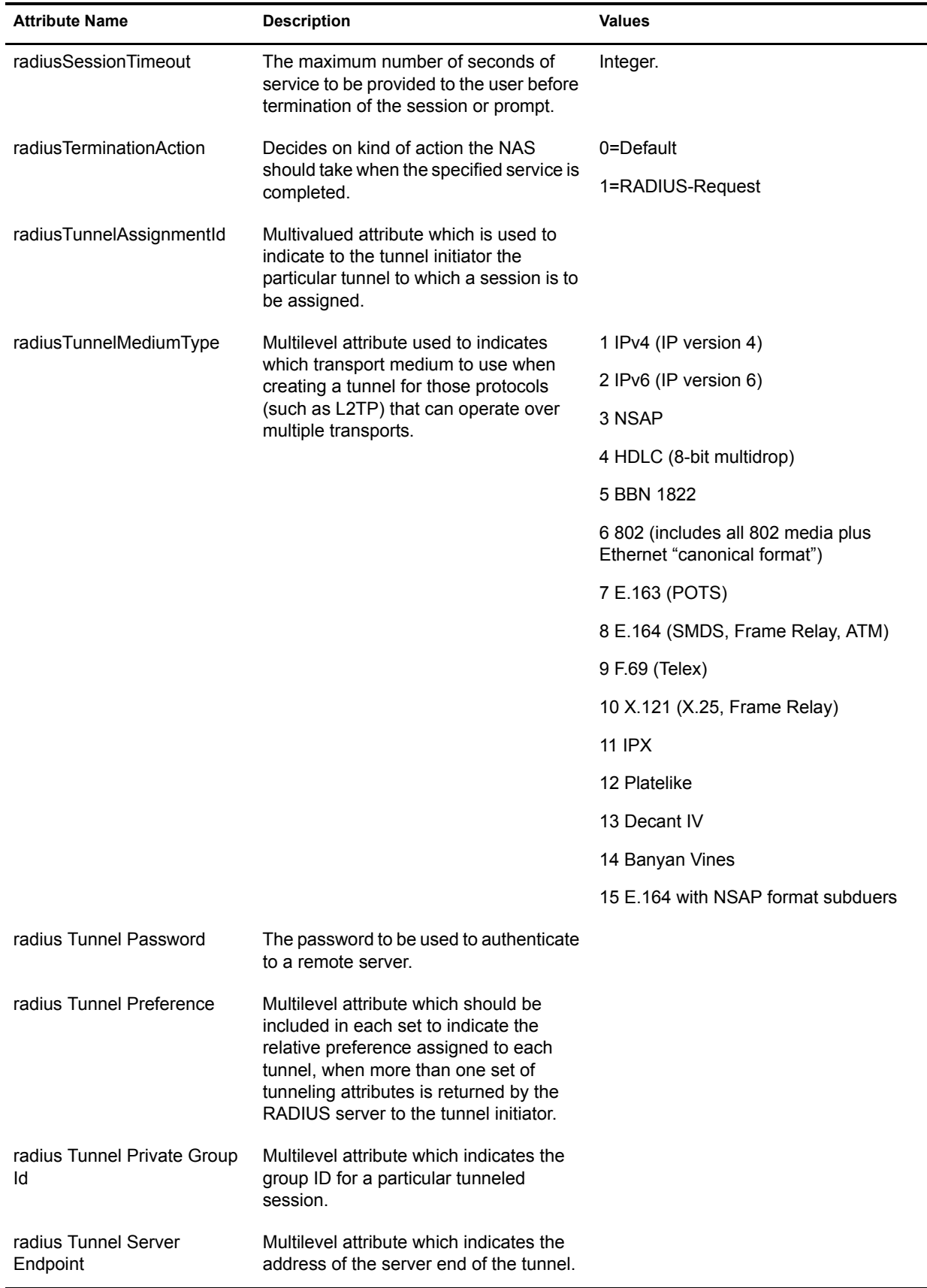

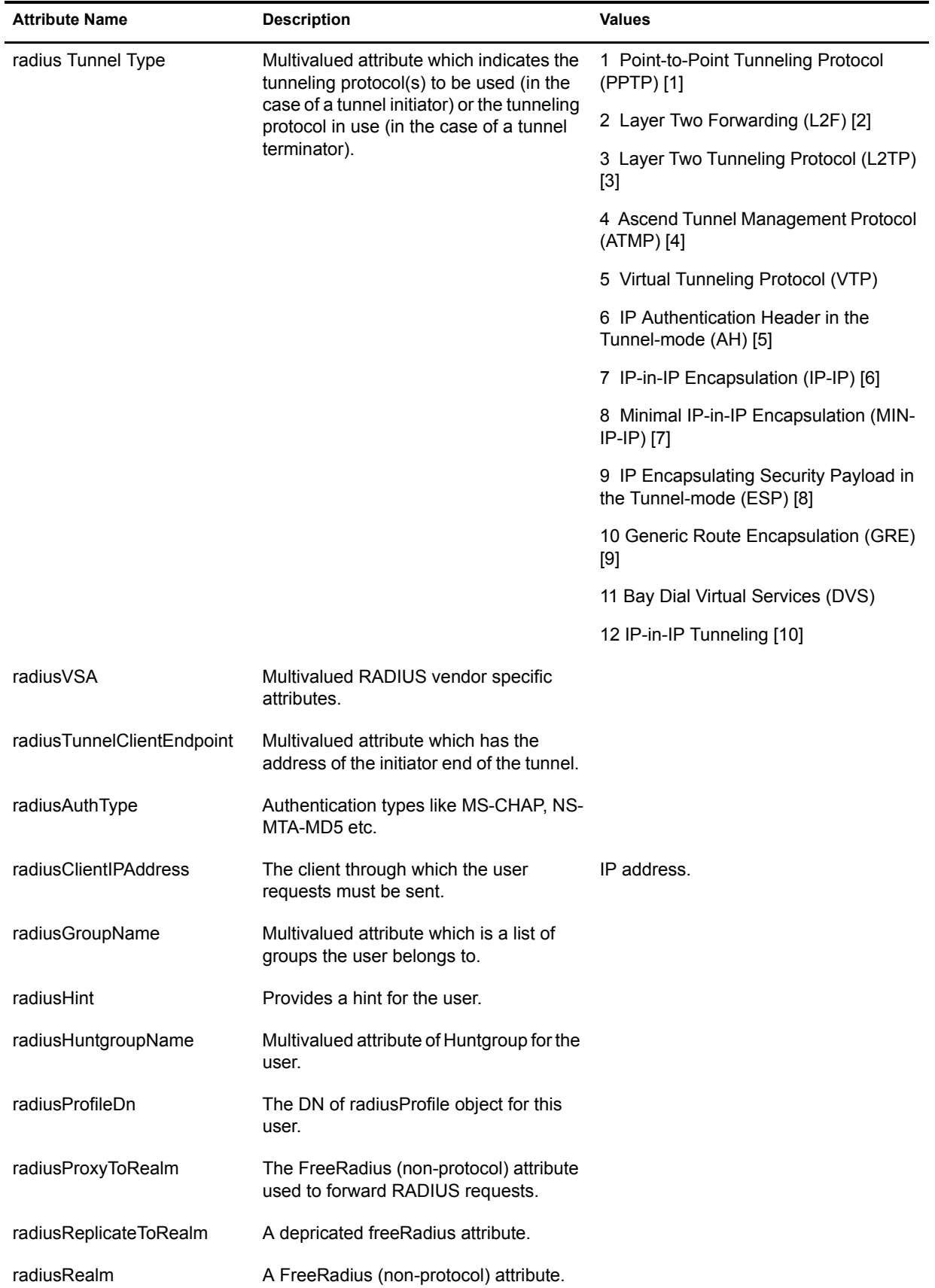

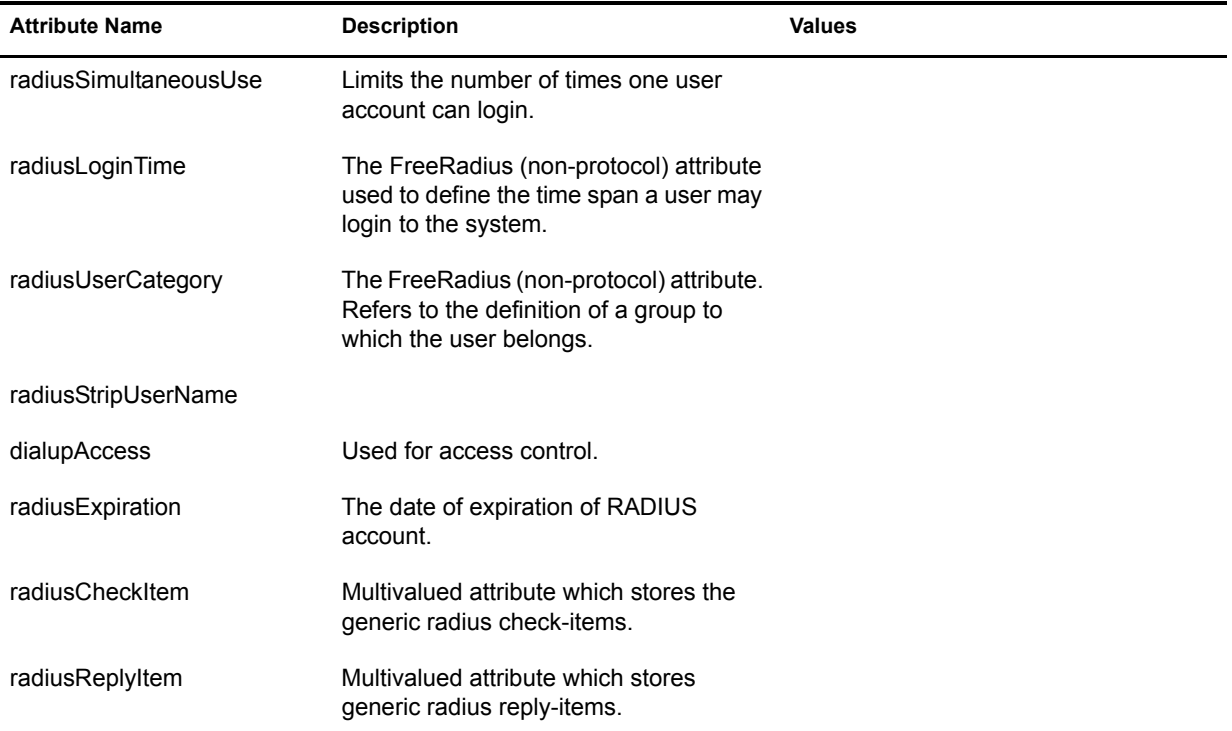

# <span id="page-44-0"></span>**B** Useful Links

This section provides some useful links, which provides an additional information on the wireless authentication support in FreeRADIUS:

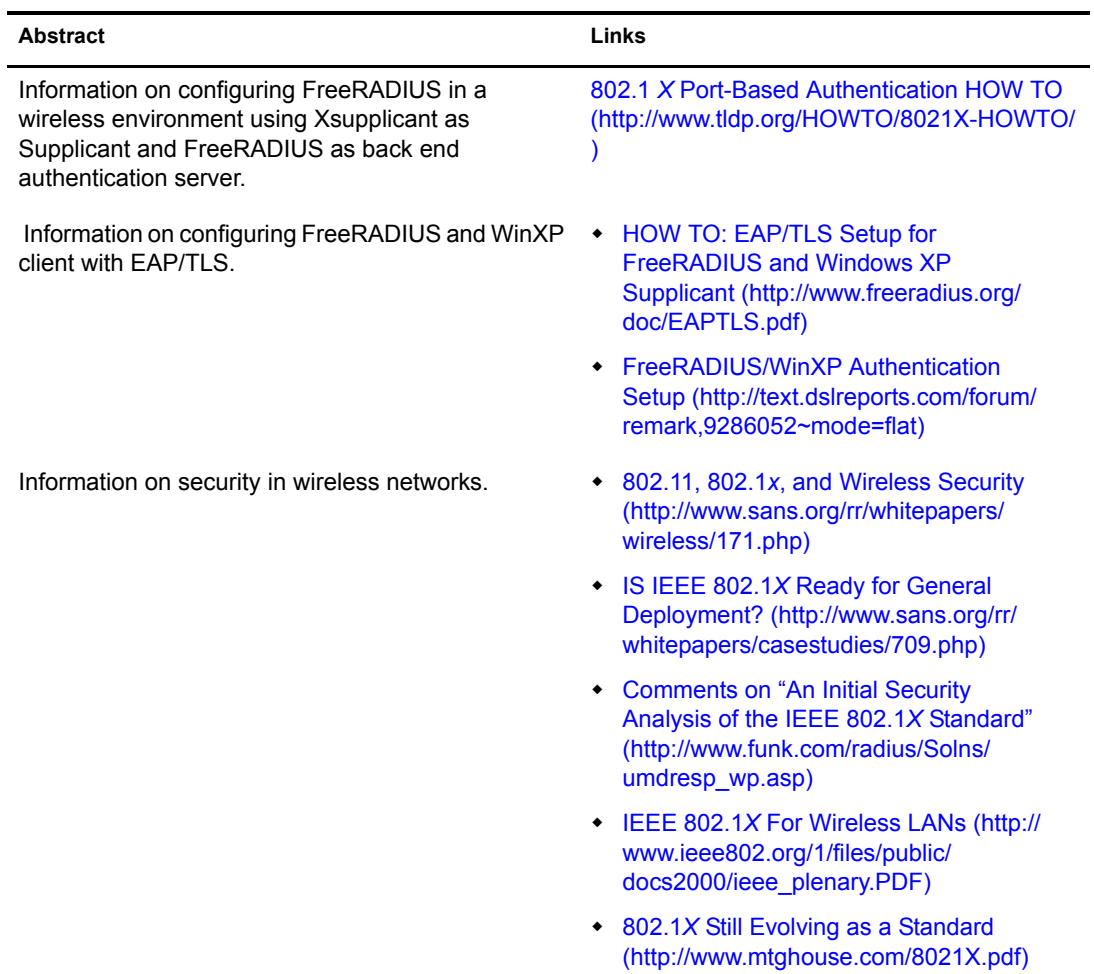